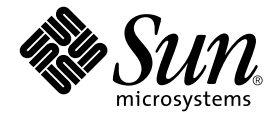

# Sun™ Cluster 3.0 및 Sun StorEdge™ 소프트웨어 릴리스 노트 부록

Sun Microsystems, Inc. 4150 Network Circle Santa Clara, CA 95054 U.S.A. 650-960-1300

부품 번호: 816-6277-11 2002년 9월, 개정판 A

본 문서에 대한 의견은 다음 주소로 보내십시오: docfeedback@sun.com

Copyright 2002 Sun Microsystems, Inc., 4150 Network Circle, Santa Clara, California 95054, U.S.A. 모든 권리는 저작권자의 소유입니다.

이 문서에서 설명하는 제품에 구현된 기술과 관련한 지적 소유권은 Sun Microsystems, Inc.에게 있습니다. 특히 제한없이, 이러한 지적 소유권은 http://www.sun.com/patents에 나열된 하나 이상의 미국 특허 및 추가 특허 또는 미국 및 기타 국가에서 특허 출원 중인 응용 프로그램을 포 함할 수 있습니다.

이 문서 및 관련 제품은 사용, 복사, 배포 및 편집을 제한하는 승인하에 배포됩니다. 이 제품 또는 문서는 Sun과 승인자의 사전 서면 허가없이 어떤 형태나 방법으로도 재생산될 수 없습니다.

글꼴 기술을 포함한 타사의 소프트웨어도 저작권에 의해 보호되며 Sun사의 공급업체에 의해 승인되었습니다.

이 제품의 일부는 캘리포니아 대학에서 승인된 Berkeley BSD 시스템을 토대로 합니다. UNIX는 미국 및 기타 국가에서 X/Open Company, Ltd.사에 독점권이 부여된 등록 상표입니다.

Sun, Sun Microsystems, Sun 로고, Sun StorEdge, Sun Fire, AnswerBook2, docs.sun.com 및 Solaris는 미국 및 기타 국가에서 Sun Microsystems, Inc.의 상 표 및 등록 상표입니다.

모든 SPARC 상표는 미국 및 기타 국가에서 SPARC International, Inc.의 승인하에 사용되는 SPARC International, Inc.의 상표 및 등록 상표입니다. SPARC 상표가 있는 제품은 Sun Microsystems, Inc.가 개발한 구조를 기반으로 합니다.

OPEN LOOK과 Sun™ Graphical User Interface는 Sun Microsystems, Inc.가 사용자와 승인자를 위해 개발한 것입니다. Sun은 Xerox사의 컴퓨터 산업 을 위한 비주얼 또는 그래픽 사용자 인터페이스의 개념 연구와 개발에 대한 선구적 업적을 높이 평가합니다. Sun은 Xerox사로부터 Xerox Graphical User Interface에 대한 비독점권을 부여 받았으며 이 권한은 OPEN LOOK GUI를 구현하는 Sun의 승인자에게도 해당되며 Sun의 서면 허가 계약에 기 초합니다.

출판물은 "사실"만을 제공하며 본 제품의 상품성, 특정 목적에의 적합성 또는 비침해성에 대한 모든 암시적 보증을 포함하여 모든 명시적 또 는 암시적 조건, 진술 및 보증은 법적으로 유효하지 않은 경우를 제외하고 제공되지 않습니다.

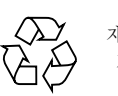

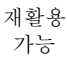

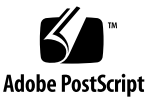

## Sun StorEdge Availability Suite 3.1 소프트웨어 릴리스 노트 부록

참고 **–** Sun StorEdge™ Availability Suite 3.1 Point-in-Time Copy 및 Remote Mirror 소프 트웨어는 Sun Cluster 2.2 운영 환경에서 지원되지 않습니다.

이 릴리스 노트 부록에는 Sun™ Cluster 3.0 Update 1, 2 및 3 환경에서 작동중인 Availability Suite 3.1 Point-in-Time Copy 및 Remote Mirror 소프트웨어에 대한 중요한 최 신 정보가 들어 있습니다.

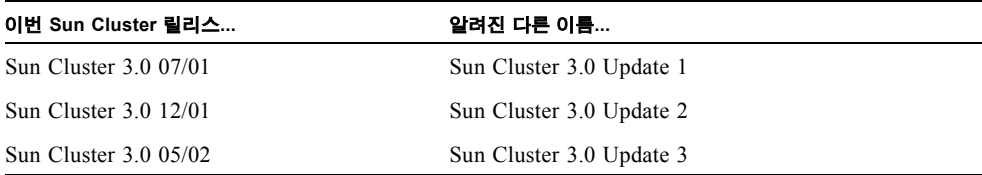

본 부록에는 다음 항목이 포함되어 있습니다.

- 2 [페이지](#page-3-0), "문서 규약"
- 3 페이지, "지원되는 [소프트웨어](#page-4-0) 및 하드웨어"
- 4 [페이지](#page-5-0), "제품 메모"
- $\blacksquare$  6 페이지, "알려진 버그에 대한 [해결책](#page-7-0)"
- 7 페이지, "Sun Cluster 환경에서 [Availability Suite](#page-8-0) 소프트웨어 업그레이드"
- 11 페이지[, "HAStoragePlus](#page-12-0) 리소스 유형"

문서 규약

<span id="page-3-0"></span>

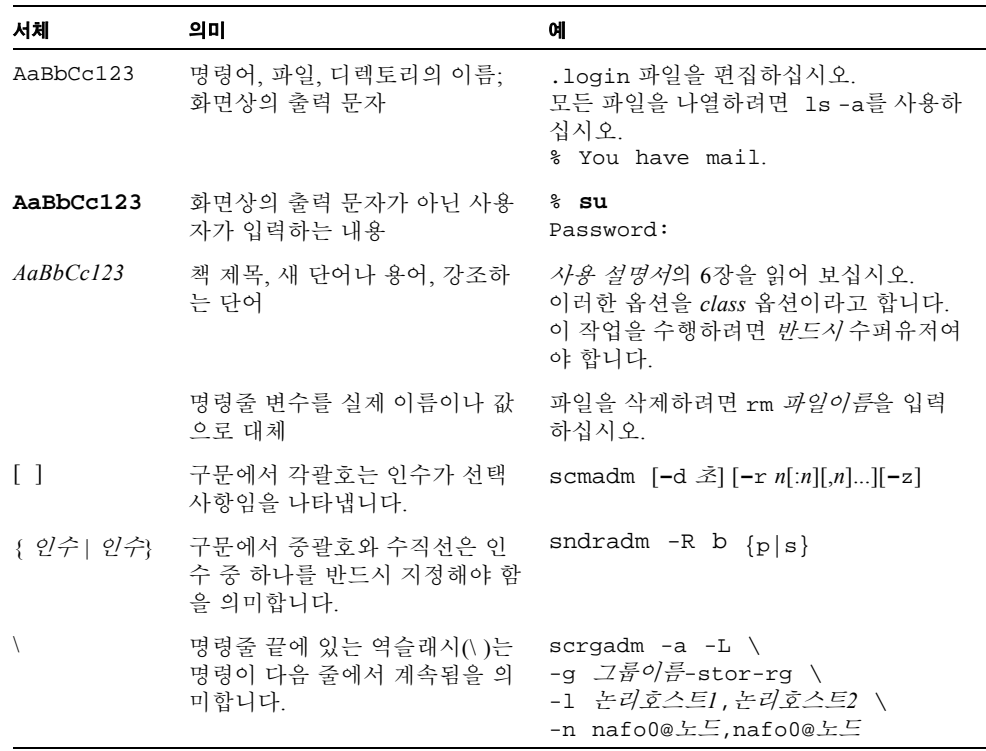

## <span id="page-4-0"></span>지원되는 소프트웨어 및 하드웨어

참고 **–** 클러스터 내에서 다른 시스템을 통해 캐시된 데이터에 액세스할 수 없으므로, Sun Cluster 환경에서는 Sun StorEdge Fast Write Cache(FWC) 제품(모든 버전)을 사용할 수 없습니다. 이를 보완하기 위해 Sun 캐싱 어레이를 사용할 수 있습니다.

참고 **–** Sun StorEdge Network Data Replicator와 Instant Image 소프트웨어 (3.0 및 3.0.1 버전) 및 Availability Suite 3.0 소프트웨어는 Sun StorEdge Fast Write Cache 2.0 사용자를 위한 SUNWnvm 패키지를 포함합니다. 슈트의 3.1 버전은 모든 SUNWnvm 버전을 포함하 지도 지원하지도 않습니다.

표 **1** 지원되는 소프트웨어 및 하드웨어

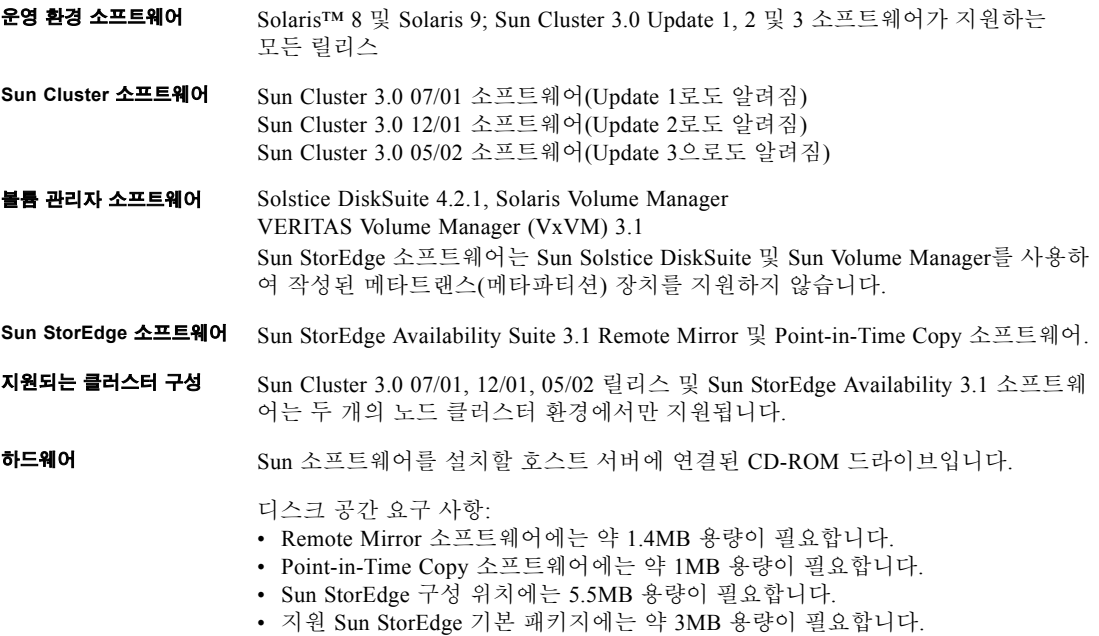

## <span id="page-5-0"></span>제품 메모

- 이 단원에서는 다음 항목을 다룹니다.
- 4 페이지. "쿼럼 디스크를 사용하여 구성 위치 저장"
- 5 페이지, "Sun Cluster 환경에서 [Point-in-Time Copy](#page-6-0) 소프트웨어 가져오기, 내보내기 및 기능 결합 사용"
- 5 페이지[, "Sun StorEdge](#page-6-0) 소프트웨어 설치 후 노드 종료"
- 5 페이지[, "Sun StorEdge](#page-6-0) 볼륨 세트 생성 및 구성"
- 6 페이지, "[글로벌](#page-7-0) 장치만 작업 전환"
- 6 페이지, "2차 볼륨을 [마운트한](#page-7-0) 후 생성된 .\_ 라는 이름의 디렉토리"

### 쿼럼 디스크를 사용하여 구성 위치 저장

*Sun Cluster 3.0* 및 *Sun StorEdge* 소프트웨어 통합 안내서에서는 Sun StorEdge Availability Suite 구성 정보를 쿼럼 디스크에 넣을 수 없다고 설명합니다. 이 구성 위치는 Sun StorEdge Availability Suite Remote Mirror 및 Point-in-Time Copy 소프트웨어가 볼륨 및 기타 기능에 대한 정보를 저장하는 데 사용합니다. 소프트웨어 설치 중 이 위치를 지정 합니다.

지원되는 두 노드 클러스터 환경에서 Oracle Parallel Server 소프트웨어와 함께 Sun Cluster 및 Sun StorEdge Availability Suite 소프트웨어를 사용하는 경우, 구성 위치를 저 장하는 데 쿼럼 디스크를 사용할 수 있습니다. 기타 구성 위치 요구사항에 대해서는 *Sun Cluster 3.0* 및 *Sun StorEdge* 소프트웨어 통합 안내서를 참조하십시오.

### <span id="page-6-0"></span>Sun Cluster 환경에서 Point-in-Time Copy 소프트웨 어 가져오기, 내보내기 및 기능 결합 사용

이번에는 Sun Cluster 환경에서 Point-in-Time Copy 소프트웨어 가져오기, 내보내기 및 기능 결합이 지원되지 않습니다.

### Sun StorEdge 소프트웨어 설치 후 노드 종료

Sun StorEdge를 설치하기 위해서는 클러스터의 각 노드를 종료하고 재시작해야 하므로 표준 유지 관리 창에서 *Sun StorEdge* 소프트웨어와 관련 패치를 설치해야 합니다.

이러한 종료 및 재시동을 통해 재시동된 노드에서 패닉 상황이 나타날 수 있습니다. 노 드 패닉은 클러스터에서 일어날 수 있는 현상이며, 클러스터 소프트웨어의 *failfast* 메커 니즘의 일부입니다. S*un Cluster 3.0 Concepts* 매뉴얼에 이러한 메커니즘과 CMM(Cluster Membership Monitor)에 대한 설명이 나와 있습니다.

### Sun StorEdge 볼륨 세트 생성 및 구성

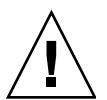

주의 **–** 클러스터된 환경에서**,** 한 번에 한 명의 시스템 관리자 또는 **root** 사용자만 Sun StorEdge 볼륨 세트를 생성 및 구성할 수 있습니다. 이 제한 조건은 일관성 없는 Sun StorEdge Availability Suite 볼륨 세트 구성을 작성하지 않도록 도와줍니다.

클러스터된 환경에서**,** 동시에 두 명 이상의 관리자가 **Sun StorEdge Availability Suite** 소 프트웨어 구성에 기록해서는 안됩니다**.** 이러한 구성을 사용하는(제한되지는 않음) 작업 은 다음과 같습니다.

- 볼륨 집합 작성 및 삭제
- I/O 그룹으로부터 볼륨 집합 추가 및 제거
- 볼륨 집합에 새 비트맵 볼륨 할당
- 디스크 장치 그룹 또는 리소스 이름 갱신
- Sun StorEdge Availability Suite 소프트웨어 및 관련 볼륨 집합 구성을 변경하는 모든 작업

#### <span id="page-7-0"></span>글로벌 장치만 작업 전환

scswitch(1M) 명령을 통해 1차 마스터링 노드의 모든 자원 그룹과 장치 그룹을 다음 으로 선호하는 노드로 수동 전환할 수 있습니다. S*un Cluster 3.0 System Administration Guide*에 이 작업의 수행 방법이 설명되어 있습니다.

로컬 장치는 장애 복구 및 작업 전환을 하지 않으므로, 구성 시 클러스터에 포함시키지 마십시오. 볼륨에 마운트되어 로컬 장치로 설계된 파일 시스템은 Sun Cluster 환경에서 장애 복구 및 작업 전환을 위한 장치로 구성될 수 없습니다.

### 2차 볼륨을 마운트한 후 생성된 .\_라는 이름의 디렉 토리

1차 및 2차 Remote Mirror 소프트웨어 볼륨을 동기화한 후 디렉토리 목록을 보면 .\_라 는 디렉토리를 볼 수 있습니다. 이 디렉토리는 클러스터 파일 시스템이 작성한 것입니 다. 예를 들면 다음과 같습니다.

```
2차호스트이름# ls -a
.
..
._
.profile
bin
classes
[ 기타 등등 ]
```
이 디렉토리는 무시하거나 삭제할 수 있습니다. 클러스터 파일 시스템을 마운트 해제하 면 디렉토리가 지워집니다.

## 알려진 버그에 대한 해결책

본 단원에서는 다음과 같은 알려진 버그에 대한 해결책을 제시합니다. 이번 릴리스에는 해당사항 없음.

## <span id="page-8-1"></span><span id="page-8-0"></span>Sun Cluster 환경에서 Availability Suite 소프트웨어 업그레이드

참고 **–** 예약된 유지 관리 시간 중 이 업그레이드 절차를 수행하십시오. 고가용성 소프 트웨어 업그레이드 절차에 대한 Sun Cluster 3.0 문서 및 5 페이지[, "Sun StorEdge](#page-6-0) 소프트 웨어 설치 후 노드 종료"도 참조하십시오.

현재 클러스터 노드에 설치된 Sun StorEdge Availability Suite 3.0 소프트웨어를 3.1 버전 소프트웨어로 업그레이드할 수 있습니다. 다음 수트 소프트웨어 구성요소를 업그레이 드할 수 있습니다.

- Sun StorEdge Instant Image 소프트웨어: 3.0.1 버전 및 3.0 버전(3.0 버전은 111945-*xx*에 서 111948-*xx* 패치가 필요함, 여기서 *xx*는 개정 수준)
- Sun StorEdge Network Data Replicator 소프트웨어: 3.0.1 및 3.0 버전(3.0 버전은 111945-*xx*에서 111948-*xx* 패치가 필요함)

표 2에서는 Sun StorEdge Availability Suite 소프트웨어에 대한 전체 설치 및 업그레이드 지침사항을 설명하는 문서들을 나열합니다. 비-클러스터 노드에서 소프트웨어를 업그 레이드하려면, 표 2의 문서에 있는 절차를 따르십시오.

| 제목                                                                     | 부품번호     |
|------------------------------------------------------------------------|----------|
| Sun Cluster 3.0 및 Sun StorEdge 소프트웨어 통합 안내서                            | 816-6272 |
| Sun StorEdge Availability Suite 3.1 Point-in-Time Copy 소프트웨어<br>설치 아내서 | 816-6242 |
| Sun StorEdge Availability Suite 3.1 Remote Mirror 소프트웨어 설치<br>아내서      | 816-6257 |

표 **2** Sun StorEdge Availability Suite 설치 문서

### 업그레이드 단계 요약

Sun Cluster 3.0 05/02 소프트웨어 환경에 있는 Sun StorEdge Availability Suite 소프트웨 어를 업그레이드하는 일반적인 단계는 다음과 같습니다.

- 1. 가능하면, 예약된 유지 관리 시간 중 업그레이드 절차를 수행하십시오. 그렇지 않으 면, 클러스터가 유효하고 온라인 상태일 때 이 절차를 수행할 수도 있습니다.
- 2. 현재 구성된 모든 Sun StorEdge Availability Suite 리소스 그룹을 오프라인 상태로 둡 니다. scswitch(1M) 매뉴얼 페이지를 참조하십시오.
- 3. 클러스터 노드를 비클러스터 노드로 재부팅합니다.
- 4. Sun StorEdge Availability Suite 3.0.1 및 3.0 소프트웨어를 제거합니다.
- 5. 단일 사용자 모드에서 시스템을 종료한 후 클러스터 노드를 재시작합니다.
- 6. Sun StorEdge Availability Suite 3.1 소프트웨어를 설치합니다.
- 7. 현재 구성된 모든 Sun StorEdge Availability Suite 리소스 그룹을 온라인 상태로 둡니 다.
- 8. 노드를 종료하고 클러스터 모드로 재시작합니다.
- 9. 두 노드 클러스터 환경에 있는 두 번째 노드에 대하여 1 단계에서 8 단계를 반복합니 다.

### ▼ Availability Suite 소프트웨어 업그레이드

- **1.** 클러스터 노드에 수퍼유저로 로그인합니다**.**
- **2.** 현재 구성된 모든 **Sun StorEdge Availability Suite** 리소스 그룹을 다음 노드에서 제거합 니다:

여기에서, # **scswitch -S -h** 노드 -S 클러스터 제어하에 있는 모든 리소스 및 장치 그룹을 지정 된 노드에서 제거합니다. -h 노드 노드 이름을 지정합니다.

**3.** 리소스 그룹이 노드에서 제거되었는지 확인합니다**.**

# **scstat -D -g**

여기에서,

-D -g 클러스터 제어하에 있는 모든 리소스 및 장치 그룹에 대한 상태를 표시합니다.

**4.** 클러스터를 비클러스터 모드로 재부팅합니다**.**

# **reboot -- "-x"**

**5.** [표](#page-8-1) 2에 나열된 문서에 있는 절차에 따라 **Sun StorEdge Availability Suite** 소프트웨어를 제거합니다**.**

참고 **–** 업그레이드 절차의 일부로 설명된 소프트웨어 제거 단계에서 시스템을 종료하 고 단일 사용자 모드에서 재시작해야 볼륨 데이터 손상을 피할 수 있습니다.

- **6.** [표](#page-8-1) 2에 나열된 문서에 있는 절차에 따라 **Sun StorEdge Availability Suite 3.1** 소프트웨어 를 설치합니다**.**
	- 설치 스크립트가 기존 구성 위치를 찾은 경우(업그레이드하는 경우에 나타남) 해당 구성 위치가 표시되고 스크립트가 다음과 같이 나타납니다.

```
The Sun StorEdge Data Services database configuration location
has already been set.
Current location:/dsfile
Would you like to keep its current location [y,n,?]
```
#### **7. Y**를 입력합니다**.**

다음과 같은 메시지가 표시됩니다.

Run dscfg -u to upgrade database after all nodes of this cluster have been upgraded

> 이 경우 두 노드에서 Sun StorEdge Availability Suite 소프트웨어를 업그레이드한 후, 구 성 위치 업그레이드 명령인 **dscfg -u**를 입력합니다. 11 단계에서 이 명령을 실행합니 다.

#### **8.** 노드를 종료하고 재시작합니다**.**

# **/etc/shutdown -y -g0 -i 6**

#### **9.** 업그레이드된 소프트웨어를 확인합니다**.**

```
# /usr/opt/SUNWesm/sbin/sndradm -v
SNDR version 3.1
# /usr/opt/SUNWesm/sbin/iiadm -v
Instantimage version 3.1
```
- **10. Sun StorEdge Availability Suite** 소프트웨어를 업그레이드 할 다음 노드에 대해서 이 절 에 있는 모든 단계를 반복합니다**.**
- **11.** 두 노드에서 소프트웨어를 업그레이드한 후**,** 한 노드 에서만 다음을 입력합니다**.**

# **/usr/opt/SUNWscm/sbin/dscfg -u**

## <span id="page-12-0"></span>HAStoragePlus 리소스 유형

참고 **–** *Sun Cluster 3.0* 및 *Sun StorEdge* 소프트웨어 통합 안내서에서는 소프트웨어에 대 한 구성 규칙 및 HAStorage 리소스 유형을 설명하고 있습니다.

*Sun Cluster 3.0 5/02 Supplement* (부품 번호: 816-3380)에서 설명한 대로, Sun Cluster 3.0 05/02 릴리스에서는 HAStoragePlus 리소스 유형을 소개하고 있습니다. 이 리소스 유형 을 사용하면 항상 사용 가능한 글로벌 디스크 그룹에 상주하는 지역 파일 시스템 파티 션을 만들 수 있습니다. 이것은 HAStorage 리소스 유형과 동일한 기능을 수행하고 리소 스 그룹과 디스크 장치 그룹 사이의 시동 순서를 조정합니다.

HAStoragePlus를 사용하여 지역 파일 시스템 파티션이 유사 배치 전환이 가능한 글로벌 디스크 그룹에 상주해야 합니다. 또한 Sun Cluster 환경은 장애 조치에 대해 구성되어야 합니다.

HAStorage 리소스를 사용하면 그룹의 모든 볼륨 세트를 장애 조치할 수 있도록 하나의 장치 그룹(및 Remote Mirror 소프트웨어에 대한 리소스 그룹)을 정의할 수 있습니다. 또 한 HAStoragePlus 리소스 유형을 사용하면 scrgadm(1M) 명령을 사용하여 지정한 각 볼륨 세트를 장애 조치할 수 있습니다. HAStoragePlus 리소스 유형은 Sun StorEdge Availability Suite 소프트웨어와 같은 I/O-집약적 응용프로그램에 유용합니다. S*un Cluster 3.0 5/02 Supplement*에서는 리소스 유형을 더 자세히 설명하고 있습니다.

다음 절을 참조하십시오.

- 12 페이지[, "HAStoragePlus](#page-13-0) 리소스 유형 구성"
- 14 페이지, "볼륨 세트와 함께 [HAStoragePlus](#page-15-0) 리소스 유형 구성"

<span id="page-13-0"></span>

#### ▼ HAStoragePlus 리소스 유형 구성

참고 **–** 이 절차를 사용하기 전에, Sun Cluster 3.0 05/02 릴리스 소프트웨어로 업그레이 드했는지 확인합니다.

#### **1.** 클러스터에 있는 첫번째 노드에 수퍼유저로 로그온합니다**.**

#### **2.** 볼륨 관리자 소프트웨어를 사용하여 디스크 장치 그룹을 구성합니다**.**

볼륨 관리자 소프트웨어와 함께 제공된 설명서를 참조하십시오. 새 디스크 장치 그룹을 구성하기 전에 현재 구성된 그룹을 확인하는 것도 좋습니다. 예를 들어, 볼륨 관리자 소 프트웨어에 따라 metaset(1M), vxdg 또는 vxprint 명령을 사용합니다.

**3. SUNW.HAStoragePlus**를 리소스 유형으로 등록합니다**.**

# **scrgadm -a -t HAStoragePlus**

**4.** 디스크 장치 그룹 디스크그룹에 대한 장애 조치 리소스 그룹을 작성합니다**.**

# **scrgadm -a -g** 장치그룹**-rg -h** 노드*1,*노드*2*

장치그룹 필요한 디스크 장치 그룹 이름입니다.

-h 노드*1*,노드*2* 이 리소스 그룹을 마스터링할 수 있는 클러스터 노드를 지정합 니다. 이러한 노드를 지정하지 않으면 클러스터의 모든 노드를 기본값으로 지정합니다.

#### **5.** 리소스 그룹에 논리적 호스트명 리소스를 추가합니다**.**

# **scrgadm -a -L -g** 장치그룹 **-rg -l** 논리호스트이름

-1 논*리호스트이름* 클라이언트가 리소스 그룹에 있는 Sun StorEdge Availability Suite 소프트웨어와 통신하는 논리적 호스트 이름을 지정합 니다. 이 옵션은 쉼표로 구분된 UNIX 호스트 이름의 목록일 수도 있습니다.

#### **6.** SUNW.HAStoragePlus 유형의 리소스를 작성합니다**.**

```
# scrgadm -a -j 리소스이름 -g 장치그룹-rg -t HAStoragePlus \
-x FilesystemMountPoints=/global/장치그룹 \
-x AffinityOn=True
```
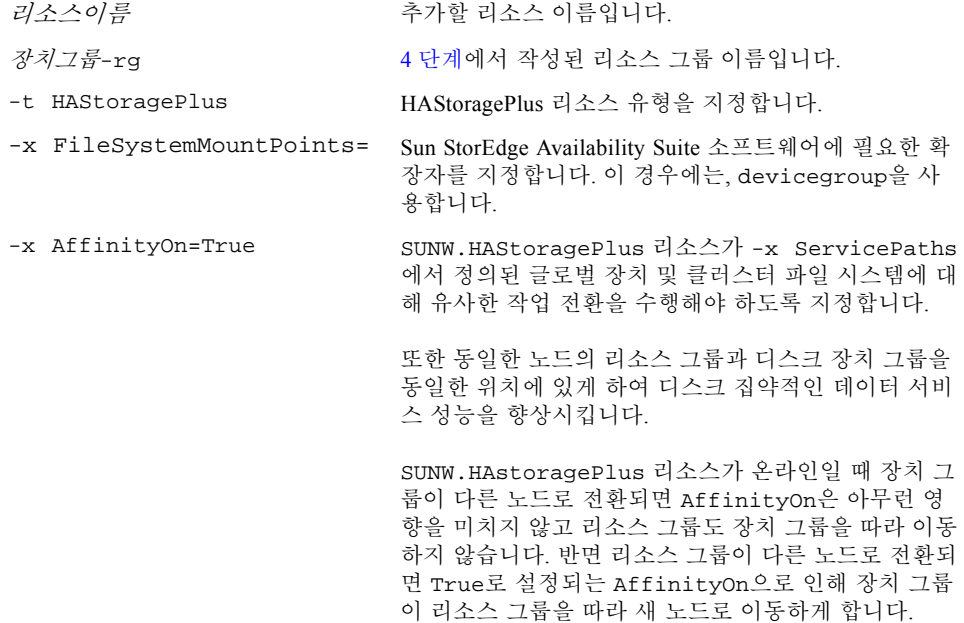

#### **7.** 리소스 그룹을 활성화시켜 온라인 상태로 둡니다**.**

# **scswitch -Z -g** 장치그룹 **-rg**

### <span id="page-15-0"></span>볼륨 세트와 함께 HAStoragePlus 리소스 유형 구성

12 페이지[, "HAStoragePlus](#page-13-0) 리소스 유형 구성"에서는 예제 구성을 제공합니다. 이 예제 에서는 지역적으로 마운트된 Sun Cluster 글로벌 장치 파티션에 리소스 그룹을 구성하 는 방법을 보여줍니다.

개별적인 볼륨 세트뿐만 아니라 리소스 그룹을 클러스터에 있는 다른 노드로 장애 조치 하도록 HAStoragePlus 리소스를 구성할 수 있습니다. 볼륨 세트와 함께 리소스 유형을 구성할 때, 다음을 고려하십시오.

- Sun StorEdge Availability Suite 소프트웨어에 새 볼륨 세트를 추가하는 경우, 구성된 리소스 그룹을 사용할 수 없도록 하고 오프라인으로 두어야 합니다.
- 세트에서 각 볼륨을 지정해야 합니다. 예를 들어, 다음 명령은 HAStoragePlus 리소스 를 사용하여 기존 리소스 그룹으로 볼륨 세트를 정의하는 방법을 보여줍니다.

```
# scrgadm -a -j iidg-rs -g iidg -t SUNW.HAStoragePlus \
-x GlobalDevicePaths=/dev/vx/rdsk/iidg/ii01,/dev/vx/rdsk/ii02, \
/dev/vx/rdsk/iidg/ii11,/dev/vx/rdsk/iidg/ii12,/dev/vx/rdsk/iidg/iibitmap1, \
/dev/vx/rdsk/iidg/iibitmap2
```
여기에서,

- -j iidg-rs 리소스 이름입니다.
- -g iidg = 리소스 그룹 이름입니다.
- -x GlobalDevicePaths= 확장 속성 GlobalDevicePath 및 포인트 인 타임 복사 볼 륨 세트에 대한 원시 장치 볼륨 이름을 지정합니다.